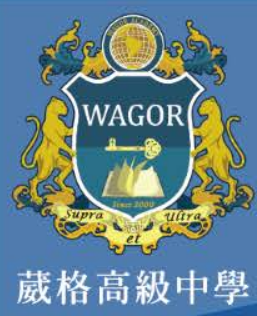

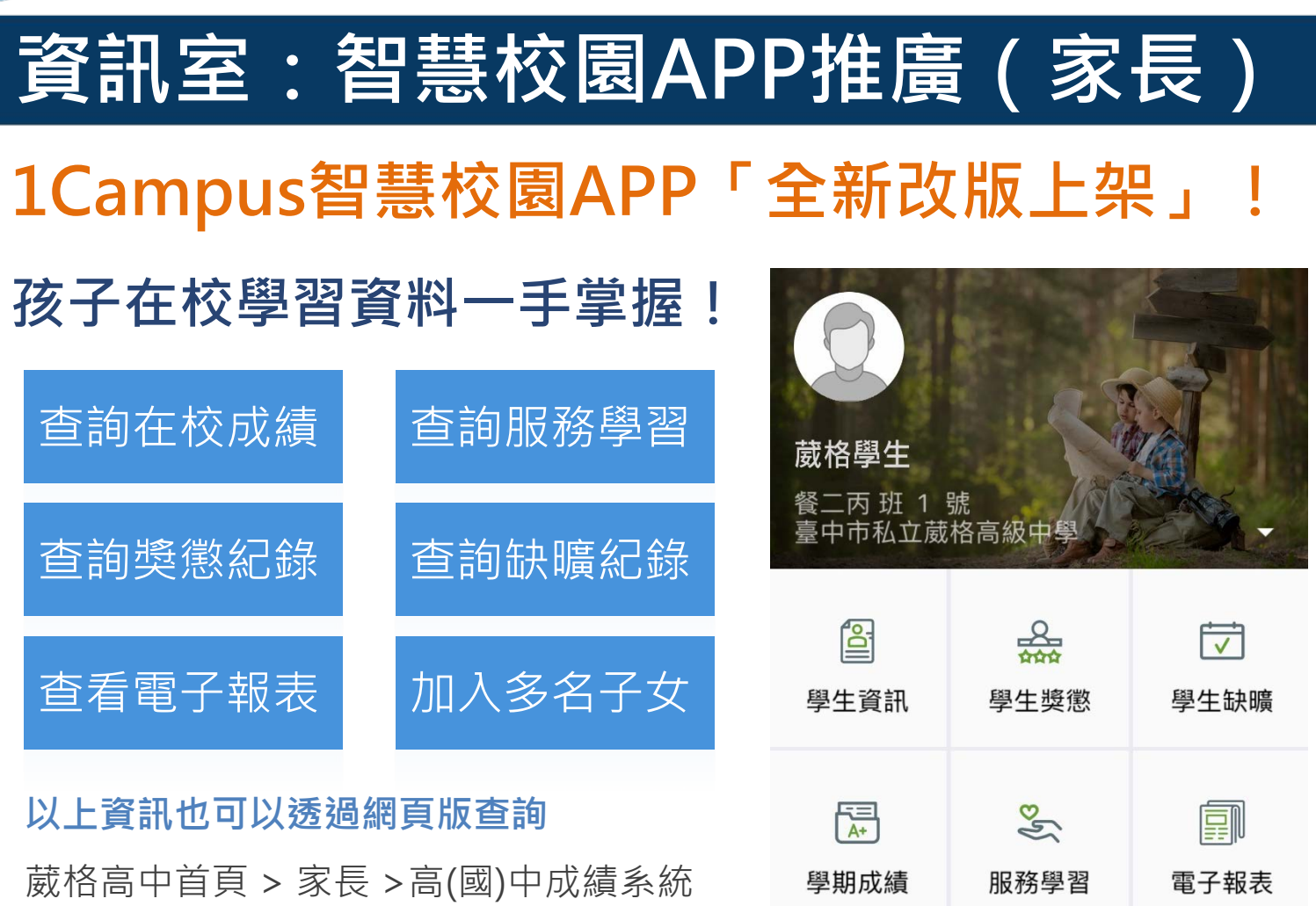

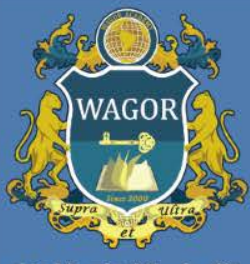

葳格高級中學

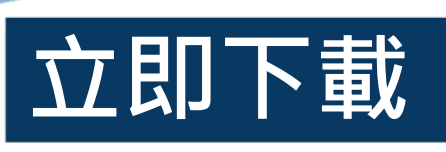

ampus

1Campus [4+] ischool>

取得

提供方便的行動應用服務,讓家長即時查詢 成績、生活表現及及其它在學資訊,完整的 資訊呈現,與您攜手合作幫助孩子建立美好 的學習體驗!

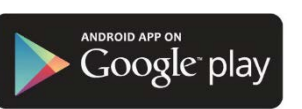

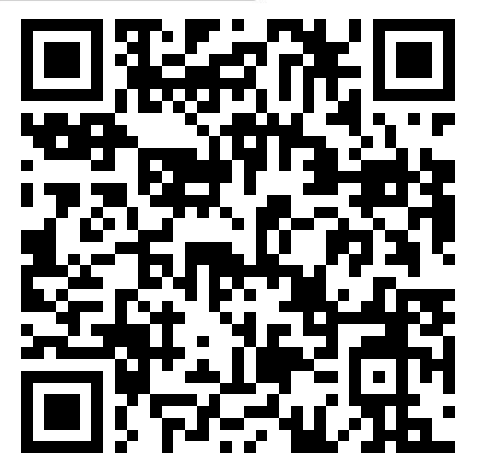

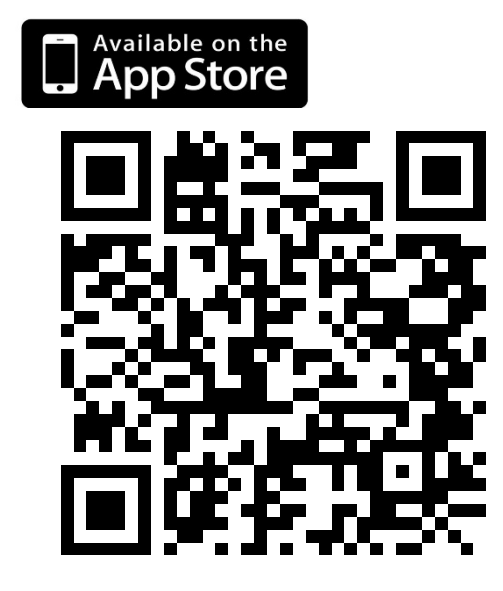

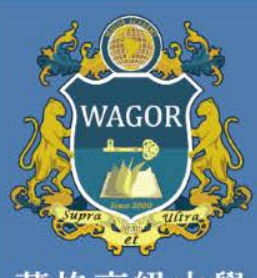

葳格高級中學

# **操作說明(1/4)**

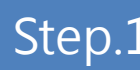

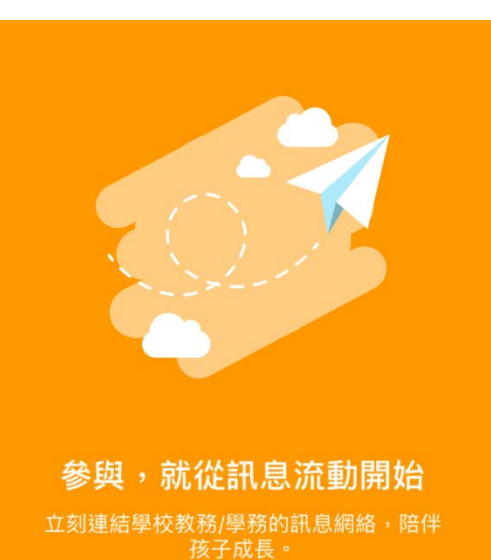

用戶登入

證。 1 4 GHI 7 PQRS

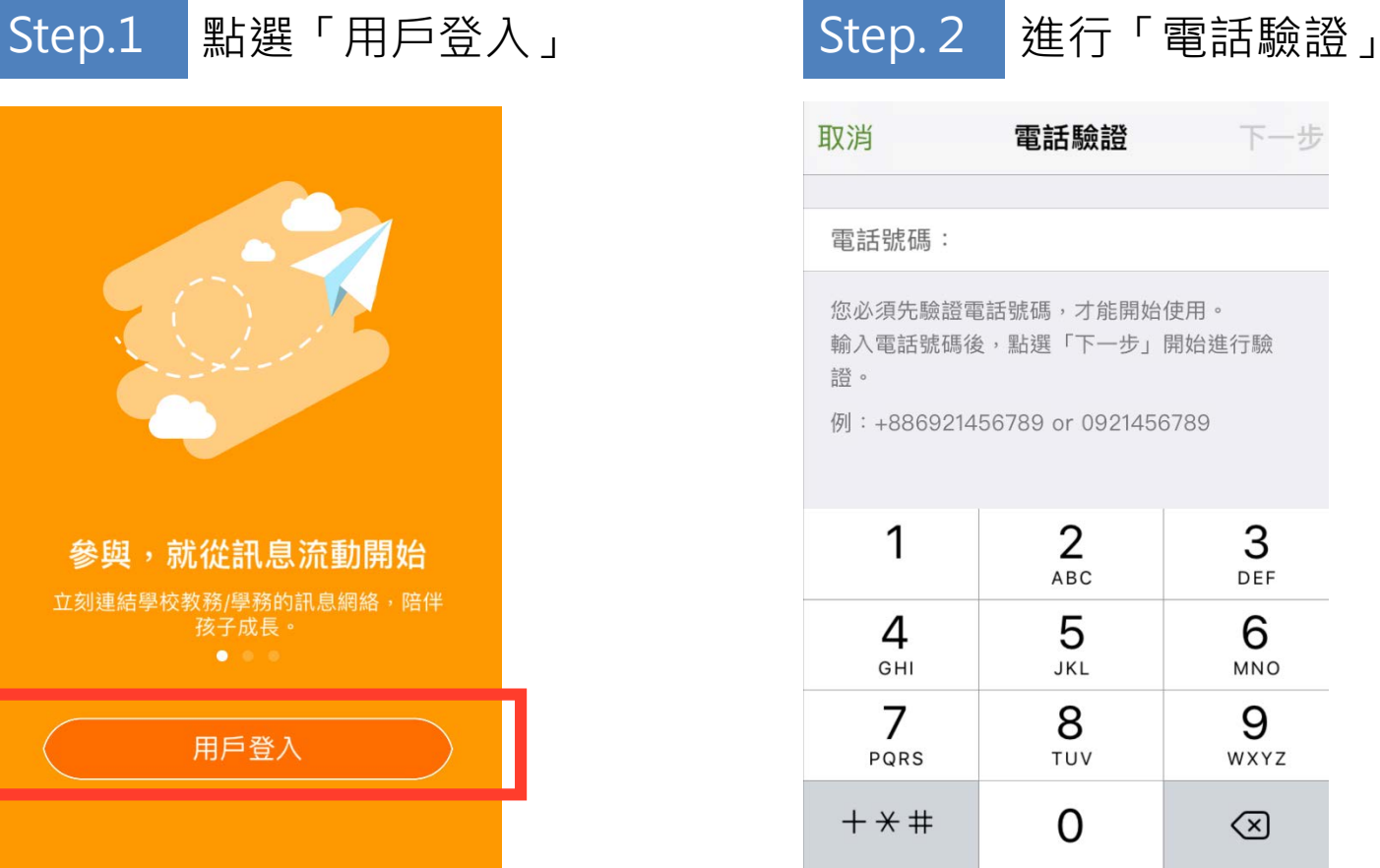

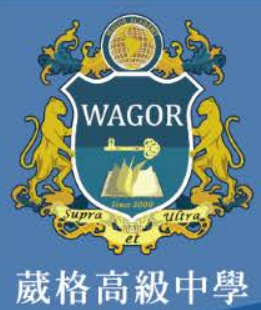

**操作說明(2/4)**

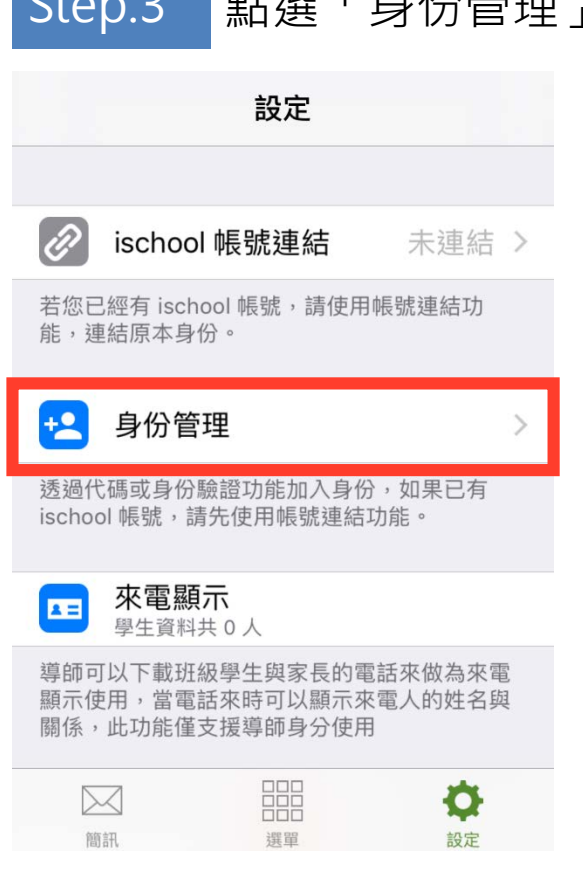

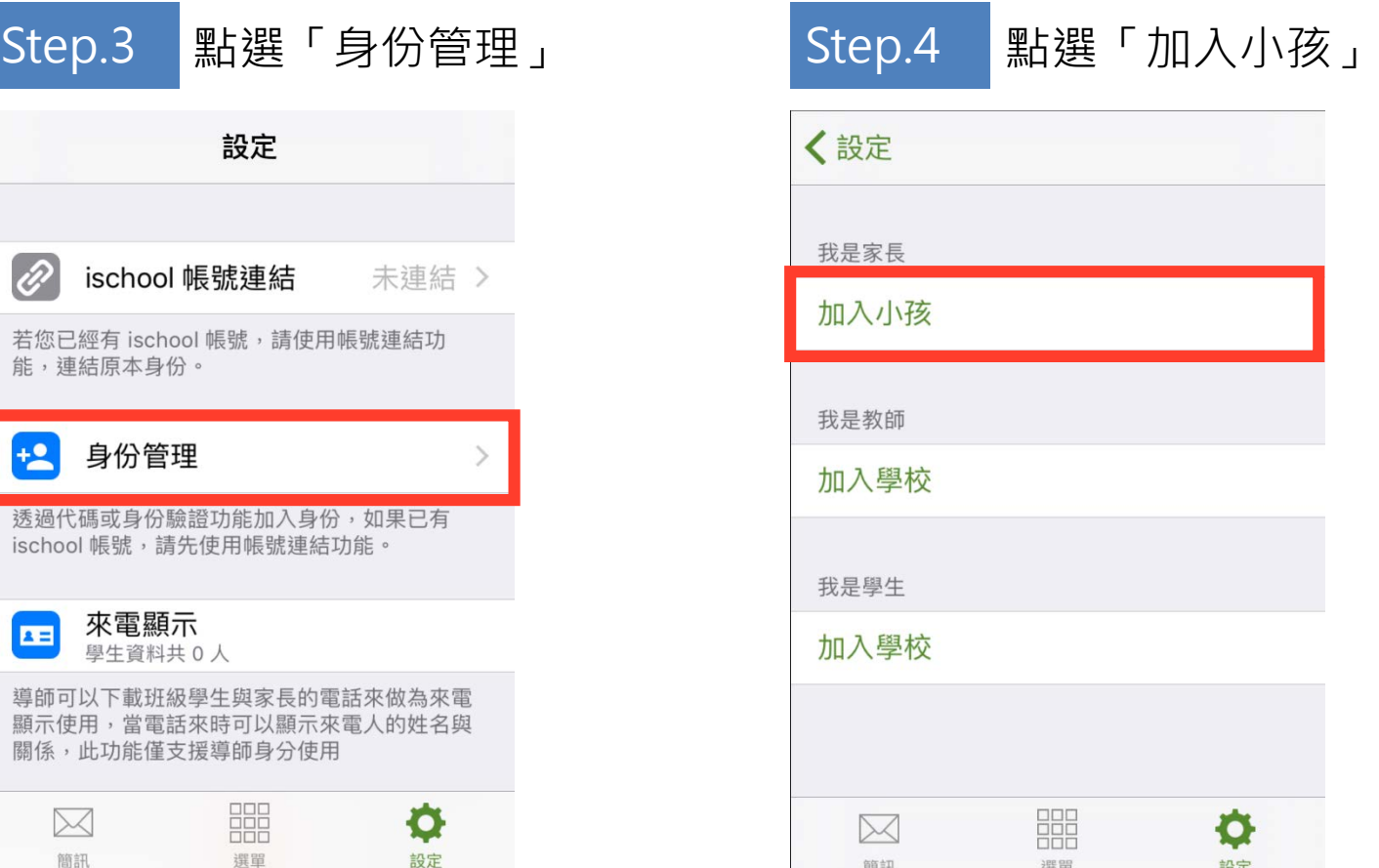

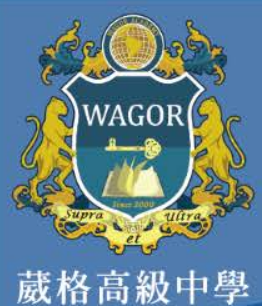

### **操作說明(3/4)**

Step.5 點選「以家長代碼加入」

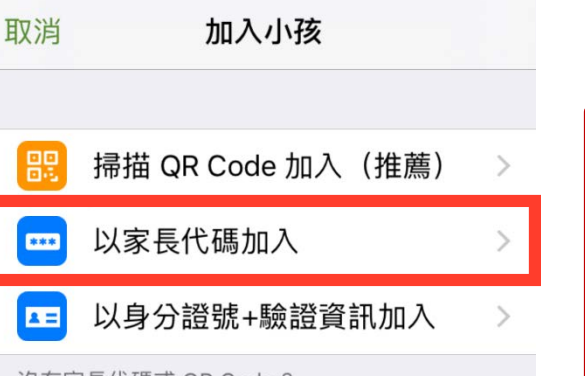

沒有家長代碼或 QR Code ? 此兩項資料須由學校產生,建議詢問學校端是否 提供。

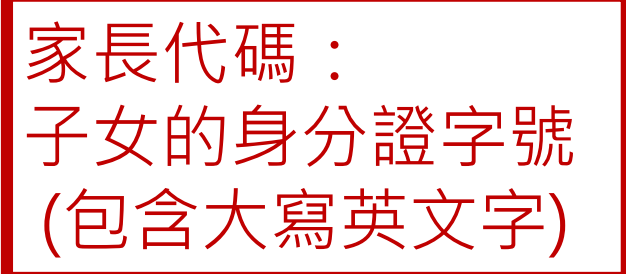

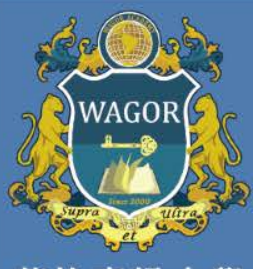

葳格高級中學

## **操作說明(4/4)**

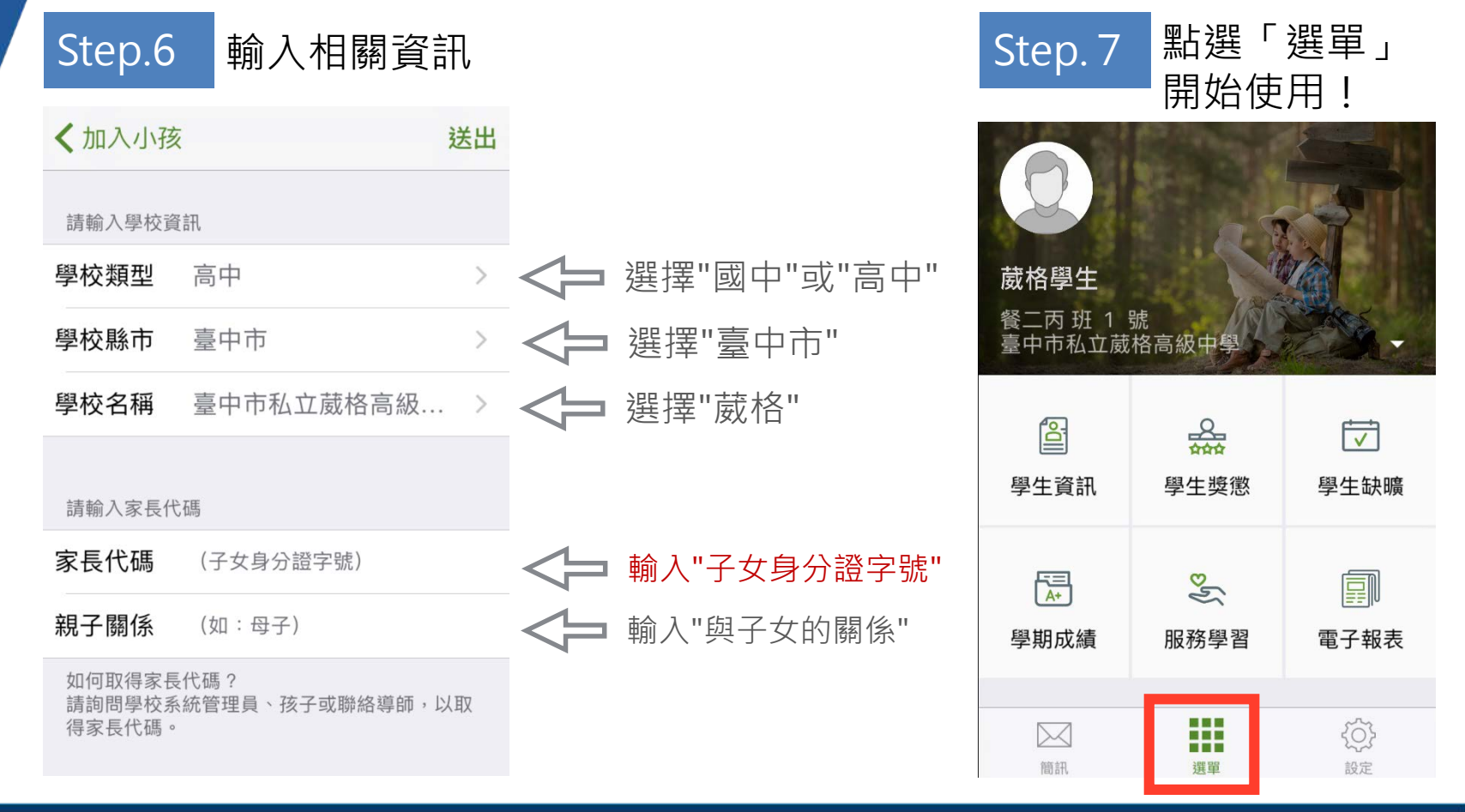